## **Sign in to Link & Learn**

All volunteers (including Client Facilitators) must create an account and record their answers in Link & Learn. Instructors may assist with creating the account. There is a new site for tax year 2023**. Do not use the old test site.**

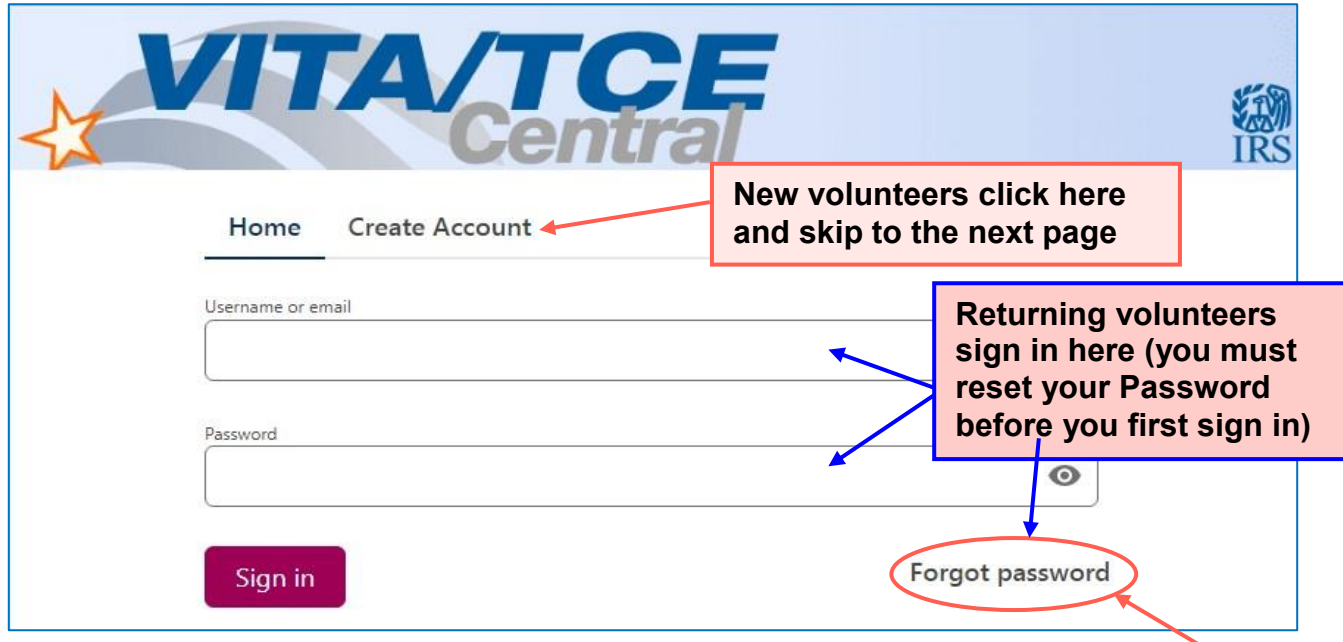

The URL for the *new* test site is: https://linklearntaxescertification.com/

If you had an account last year, you will need to create a Password for the new site. Click "Forgot Password" and enter the email address associated with your account. Instructions will be sent to that email address. If you have not received an email after 15 minutes, please check your junk mail folder for email from linklearnsupport@redcedarconsultancy.com.

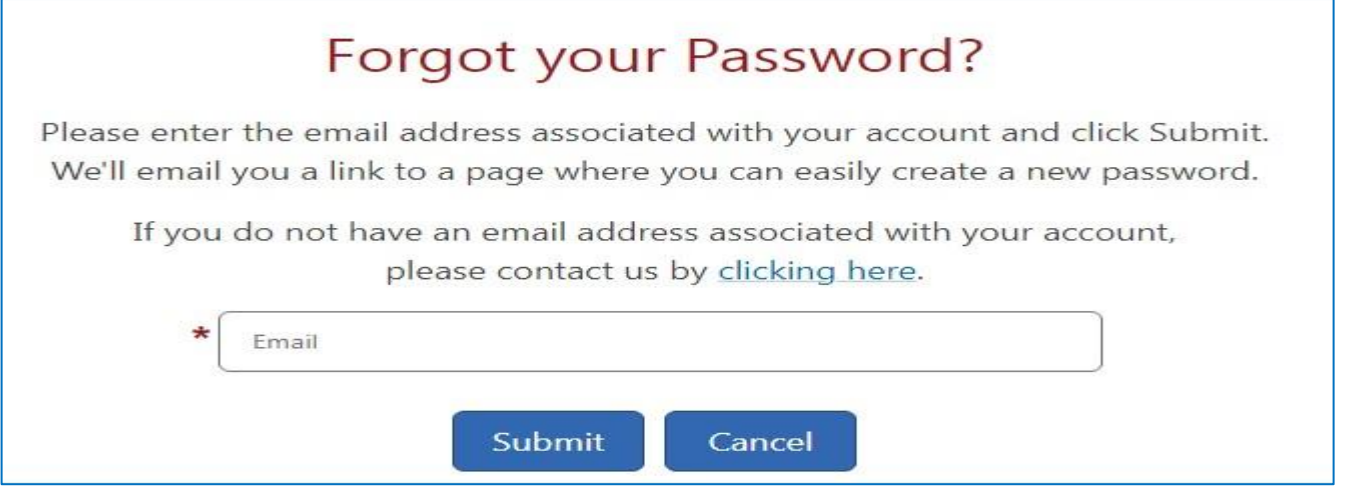

**Do not** use special characters in your new Password. Please verify your "My Account" information as **some values and selections were NOT** being carried over from the old account. If you cannot recover your Username or Password, follow the instructions for new volunteers.

## **Create an account – New Volunteers**

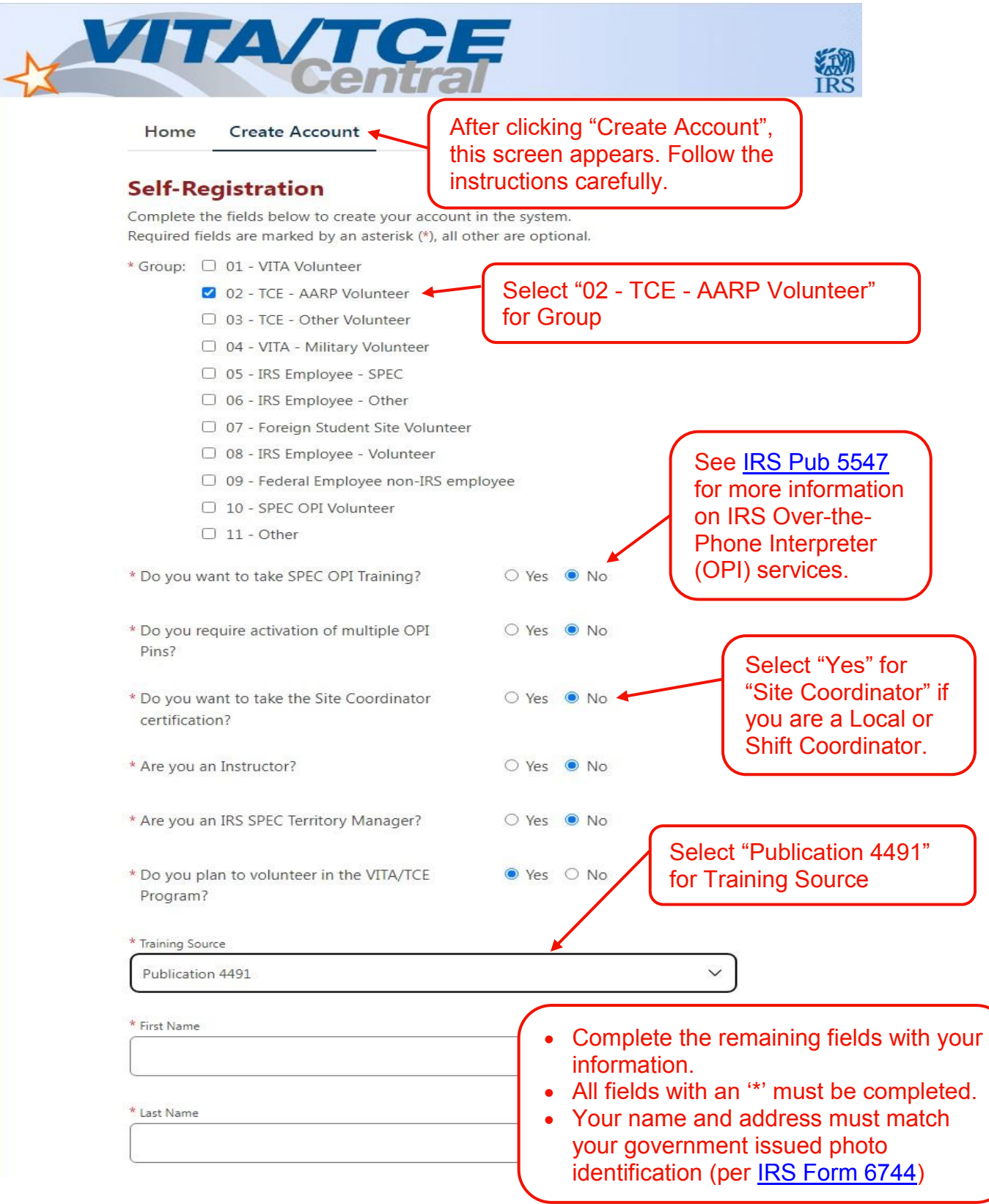

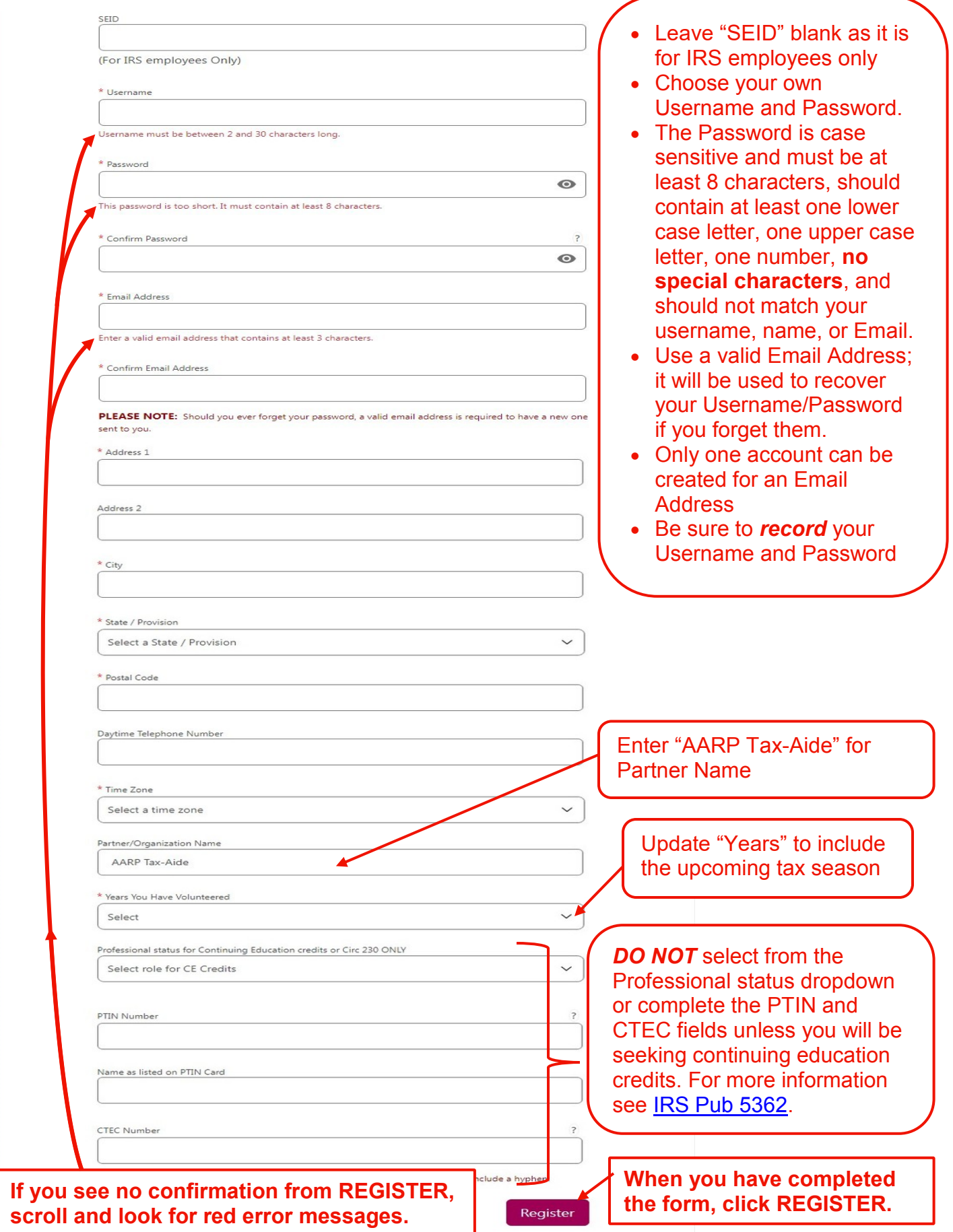

## **Update an existing account – Returning Volunteers**

For returning volunteers: After you sign in, click the "My Account" tab and update the years of service and any other information that is missing or which has changed (see prior two pages) – then click Save.

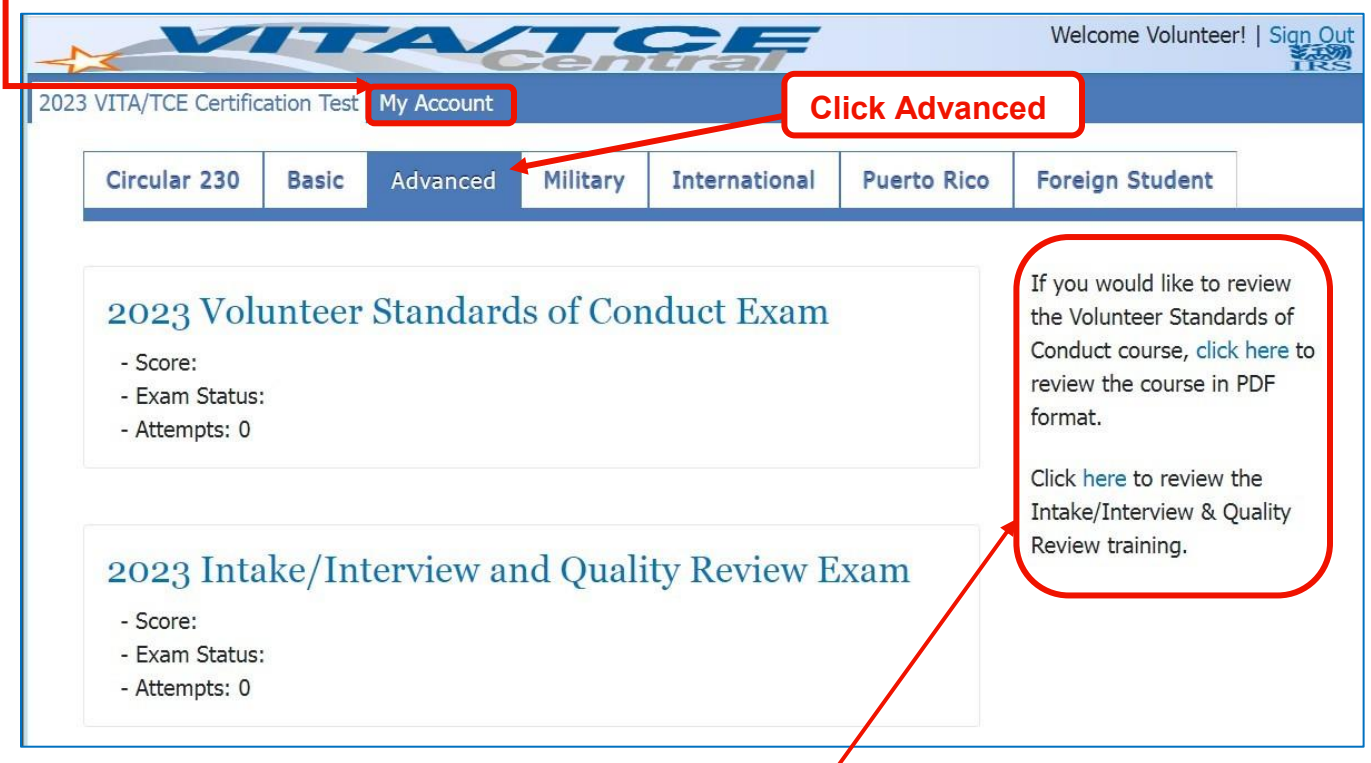

### **Starting a Test**

Click on the "Advanced" tab. The "Circular 230" and "Basic" certifications are not used by Tax-Aide. You may review the training PDFs by clicking on the links at the right on the screen.

You must pass the Volunteer Standards of Conduct Exam and the Intake/Interview and Quality Review Exam before taking any other tests. Click on the name of the test to see the description.

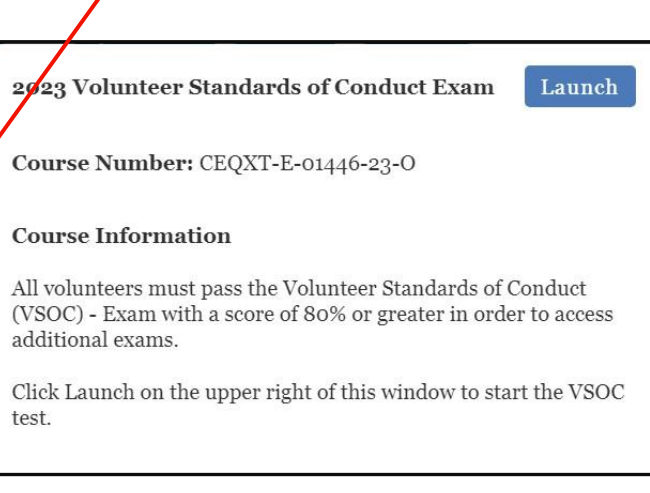

You may need to turn off pop-up blockers in your browser. Click the "Launch" button in the pop-up description to start the test. The "Launch" button will not appear until you have passed the prerequisite tests. Read the instructions on the introductory page and click "Start Assessment".

## **Instructions for Taking the Tests**

2023 Volunteer Standards of Conduct Exam

# 2023 Volunteer Standards of Conduct Exam

Use your training and reference tools to answer the questions. You must answer eight of the following ten questions correctly to pass the Volunteer Standards of Conduct test.

Click the 'Start Assessment' button to begin the Volunteer Standards of Conduct (VSOC) exam

**Start Assessment** 

- You must score 80% to pass each test.
- We recommend that you complete all scenarios and mark your answers in the Form 6744 test booklet first, before going online to record your answers. It can be helpful to read and answer the retest questions at the same time.
- Don't guess. This is an open book test. Use the training materials. Take all the time you need. However, no consultation with any other person is allowed.
- Read the online questions carefully, to ensure that they match the test booklet.
- All questions are multiple choice or fill in the blank.
- When entering a dollar value, use only numbers (and a minus sign, if needed), and always round to the nearest whole number (enter -1234 – not -\$1,234.32). Do not type a space before or after the value. Press Tab after typing the value.
- After choosing an answer, wait for the NEXT button to turn from gray to black before clicking it (or your answer may not be recorded).
- Check your answers on the review page before submitting them. You may change them before submitting, but you will not be able to go back later to see your answers.
- You do not have to complete a test in one sitting. You can exit the test at any point by clicking 'Exit Course' in the upper right and signing out.
- You have two tries to pass each test. If you do not pass a particular test, you must take and pass the retest, which has different questions. **We recommend that you confer with your Instructor before taking a retest as failing it disqualifies you from any position requiring that test.**

National Tax Training Committee 6 6 November 20, 2023

**Exit Course** 

## **After Passing the Tests**

#### **CONGRATULATIONS! YOU PASSED – now what?**

When you have completed and passed all required tests and any optional tests you plan to take, you must electronically sign your Volunteer Agreement and then save it. Your Instructor will provide details, and will usually ask you to attach your agreement to an email to a local Instructor or other local leader. Do NOT send the agreement to the IRS or to the national Tax-Aide office.

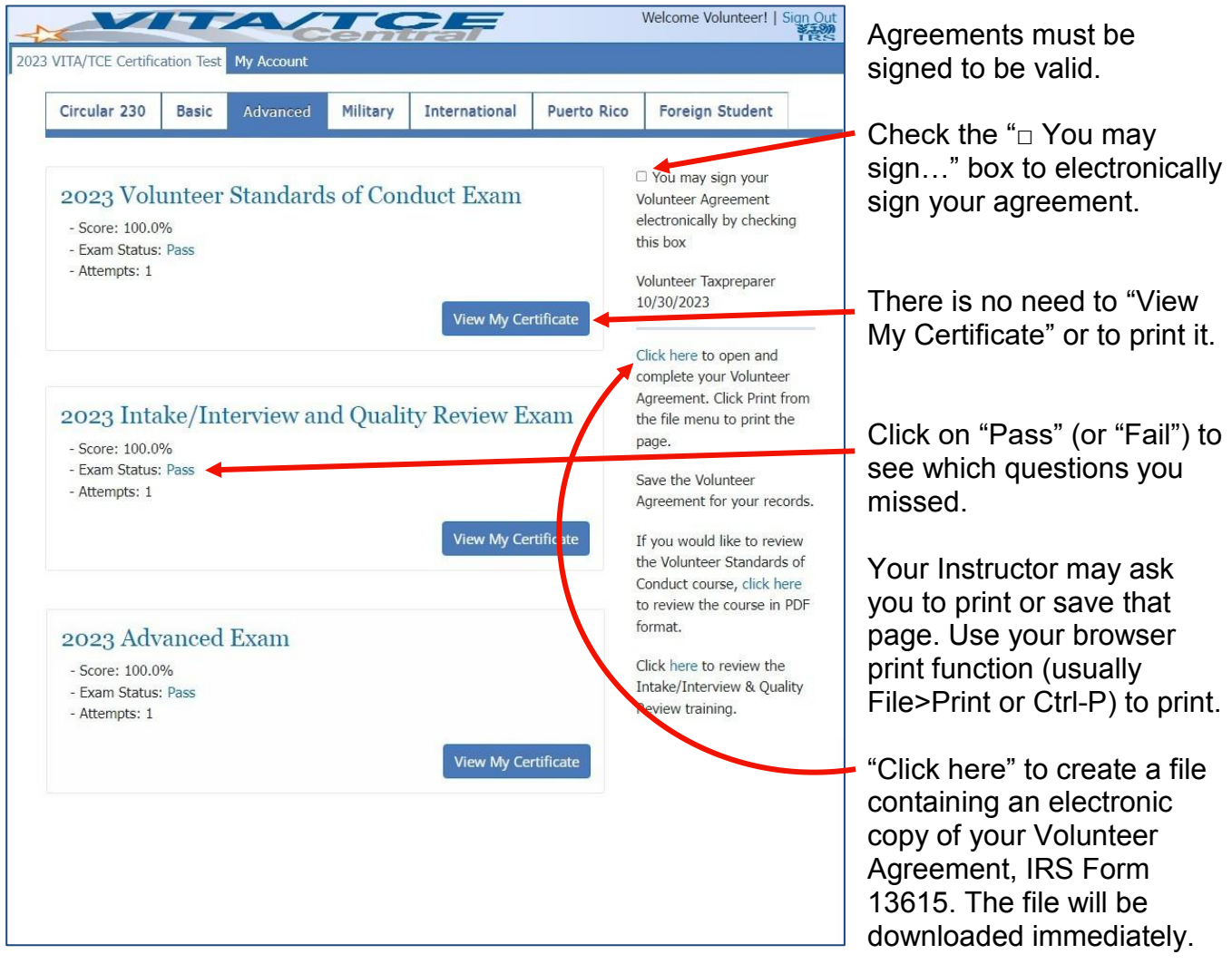

Check your Downloads folder for the file, or check "My Drive" at https://drive.google.com if using a Tax-Aide Chromebook. The file name may be different than last year (e.g., "Form 13615 Rev. 10-2023 \*.pdf"). Rename, print or email the file as directed by your Instructor. Page 2 of the form has your electronic signature as well as the results of your tests.

## **Volunteer Agreement**

The first page of the volunteer agreement contains the Volunteer Standards of Conduct that are a part of your agreement. Review and keep a copy of this with your records.

The second page is shown here, and will be pre-filled with your personal information, the results of your tests, and your electronic signature.

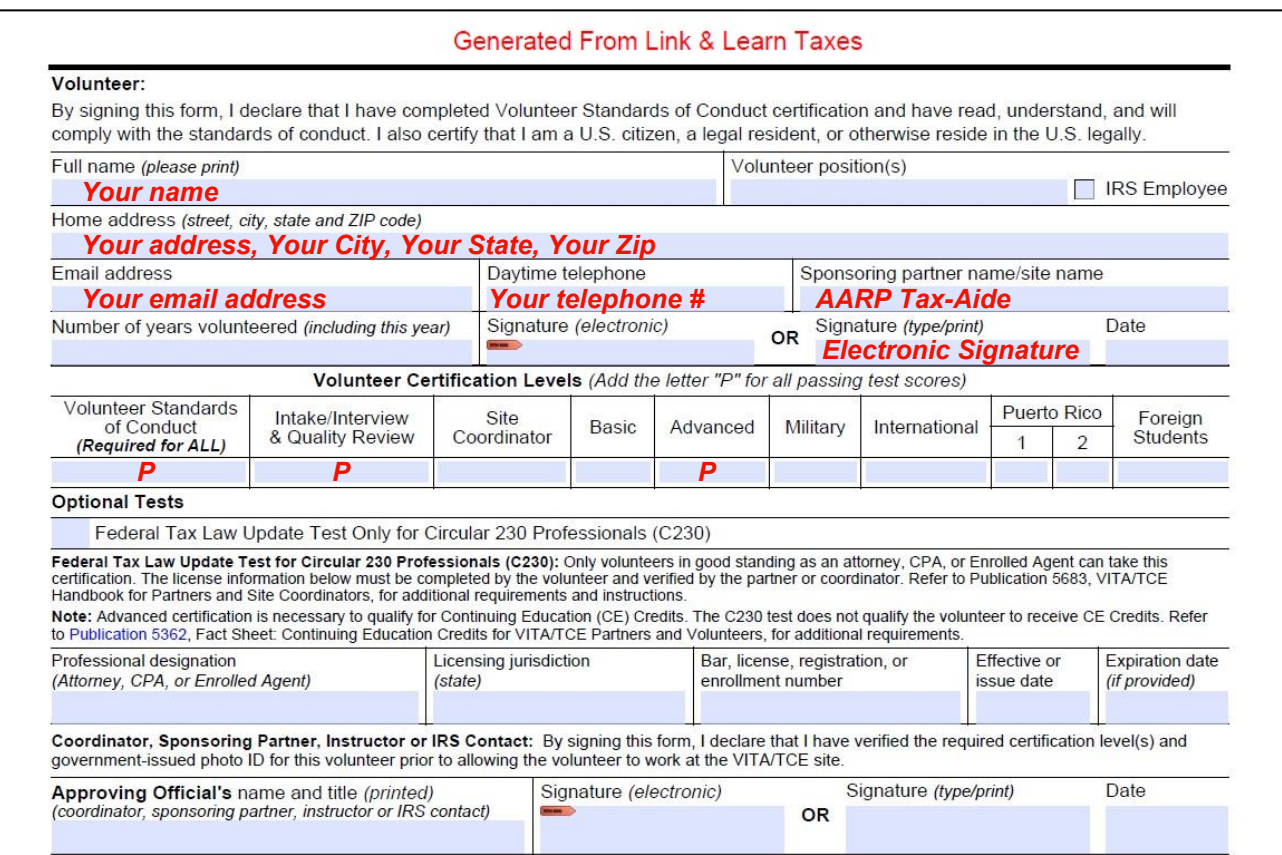

NOTE: The test results show only Pass/Fail. Your Instructor will not see your actual test scores. If you passed the Site Coordinator or other tests then these will also have a P. Your Instructor or other local Approving Official must verify and sign the form. Electronic or typed signatures are allowed. When you have completed all additional certification requirements, your certification will be logged in the Tax-Aide Volunteer Portal.